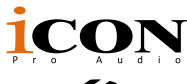

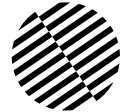

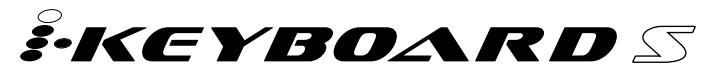

Клавишный USB MIDI-контроллер с 25/37/49/61/88-нотной чувствительной к скорости нажатия фортепианной клавиатурой и встроенным аудиоинтерфейсом 24 бит/192 КГц

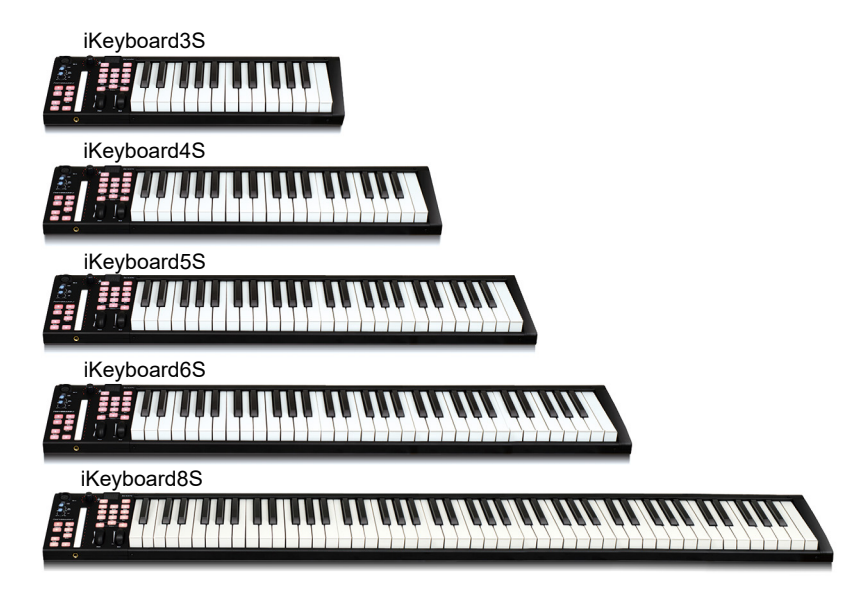

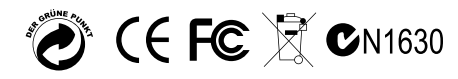

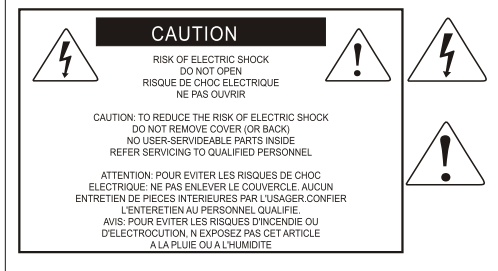

The lightning flash with arrowhead symbol within an equilateral triangle is intended to alert the user to the presence of uninsulated dangerous voltage within the product s enclosure, that may be of sufficient magnitude to electric shock to persons. Le symbol clair avec point de fl che l'intrieur d'un triangle quilat ral est utilis pour alerter I utilisateur de la pr sence I int rieur du coffret de vottage dangereux non isol d ampleur suff

exclamation point within an equilateral triangle is intended to alert the user of the presence of important operating and maintenance (serviving) instructions in the literature accompanying the appliance. Le point d exclamation I int rieur d un triangle quilat ral est employ pour alerter les utilisateurs de la prsence d instructions importantes pour le fonctionnement et l'entretien (service) dans le livret d instruction accmpagnant I appari I.

# **Важные правила техники безопасности**

- 1. Перед использованием устройства внимательно прочитайте данное руководство.
- 2. Сохраните данное руководство для дальнейшего использования.
- 3. Примите к сведению и соблюдайте все предупреждения, содержащиеся в руководстве пользователя или указанные на приборе.
- 4. Следуйте всем инструкциям, содержащимся в данном руководстве.
- 5. Не подвергайте прибор воздействию дождя или влаги. Не допускайте попадания воды или других жидкостей на устройство.
- 6. Для чистки корпуса или других частей прибора используйте только сухую или слегка влажную мягкую ткань.
- 7. Не перекрывайте вентиляционные отверстия и не препятствуйте надлежащей вентиляции данного устройства. Устанавливайте прибор в соответствии с инструкциями производителя.
- 8. Не используйте и не храните прибор вблизи источников тепла, таких как радиа торы, отопительные приборы, печи или другие теплопроизводящие устройства.
- 9. Не нарушайте назначение полярной или заземляющей вилки. Полярная вилка имеет два контакта, один из которых шире другого. Вилка с заземлением имеет два контакта и третий заземляющий контакт. Они предназначены для вашей безопасности. Если прилагаемая вилка не подходит к вашей розетке, обратитесь к электрику.
- 10. Защищайте шнур питания от хождения по нему или других повреждений предметами, положенными на него или рядом с ним. Особое внимание следует уделять вилкам, розеткам и месту вывода кабеля из прибора.
- 11. Во избежание риска поражения электрическим током не прикасайтесь к оголенным проводам во время работы прибора.
- 12. Используйте только те насадки/аксессуары, которые указаны производителем.
- 13. Отключайте устройство и все подключенное к нему электрооборудование от сети во время грозы или если оно не используется в течение длительного времени.
- 14. Обращайтесь за любым обслуживанием к квалифицированному персоналу. Обслуживание необходимо, если прибор был поврежден каким-либо образом или не работает нормально.

**ПРЕДУПРЕЖДЕНИЕ: Чтобы снизить риск возгорания или поражения электрическим током, не подвергайте устройство воздействию дождя или влаги.**

# *Функции*

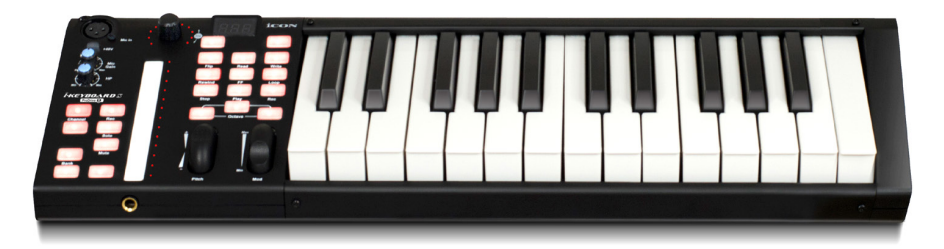

- Мощный контроллер оснащен и легко настраивается с помощью Mackie Control и протокола HUI
- 24-битный 192 КГц 2-входой/2-выходной USB-интерфейс для записи
- Высокий динамический диапазон: ЦАП: Динамический диапазон: 114 дБ АЦП: Динамический диапазон: 114 дБ
- 2x2 аналоговых входа/выхода с полнодуплексной записью и воспроизведением
- 1 микрофонный вход с индивидуальным регулятором усиления
- $\bullet$  2 аналоговых входа и 2 аналоговых выхода на разъемах 1/4" TRS
- $\bullet$  В комплекте поставляется инновационный хостинг для плагинов iCON ProDrive III<sup>TM</sup>
- Различные плагины в комплекте
- $\bullet$  Сенсорный фейдер с подсветкой LED реагирует в реальном времени на работу DAW. При переключении между каналами автоматически синхронизируется с другим значением канала
- Функциональная ручка энкодера (нажатие и вращение)
- 11-сегментный светодиодный индикатор вокруг энкодера для отображения положения вращения
- Чувствительная к скорости нажатия клавиатура в стиле фортепиано
- Джог-колесо модуляции и высоты тона
- 3-сегментный светодиодный экран
- 18 назначаемых кнопок со светодиодной подсветкой
- Подсвечиваемые кнопки каналов, включая Rec-enable, Solo и Mute
- 6 подсвечиваемых транспортных кнопок, включая Play, Stop, Rec, Rewind, Fast forward и Loop
- Одиночная кнопка Transpose используется в сочетании с клавишным переключателем для эффективного изменения высоты тона.
- Кнопки увеличения/уменьшения октавы
- Несколько кривых скорости, доступных для выбора (клавиши и пэды)
- Выходной разъем Midi
- 1 выход для наушников с назначаемым источником и индивидуальным регулятором громкости
- TRS-разъемы для педалей экспрессии и сустейна
- Гибкая маршрутизация каналов через программную панель управления
- Поддержка DirectSound, WDM и ASIO2.0
- Полнодуплексная одновременная запись/воспроизведение
- Встроенное управление Mackie для Cubase, Nuendo, Samplitude, Logic Pro, Bitwig, Reason, Reaper, Studio One и Ableton Live
- Встроенный протокол Mackie HUI для Pro Tools
- В комплект входит ПО iMap™ для легкого отображения MIDI-функций
- $\bullet$  Обновление прошивки доступно просто через USB-соединение и ПО iMap<sup>TM</sup>
- Совместимость с Mac OS (Intel-Mac) и Windows XP, Vista (32-bit/64-bit), Windows 7 (32-bit/64-bit), Windows 8 (32-bit/64-bit) и Windows 10 (32-bit/64-bit)
- Высокоскоростное соединение USB 2.0
- Прочный металлический корпус с отверстием для замка Кенсингтона

# *Элементы на передней панели*

*Примечание: Функции в разных DAW работают по-разному. Пожалуйста, обратитесь к руководству по работе с DAW для каждой функции. Следующее описание основано на функциях, которые работают в Apple Logic.*

# **Элементы управления клавиатурой**

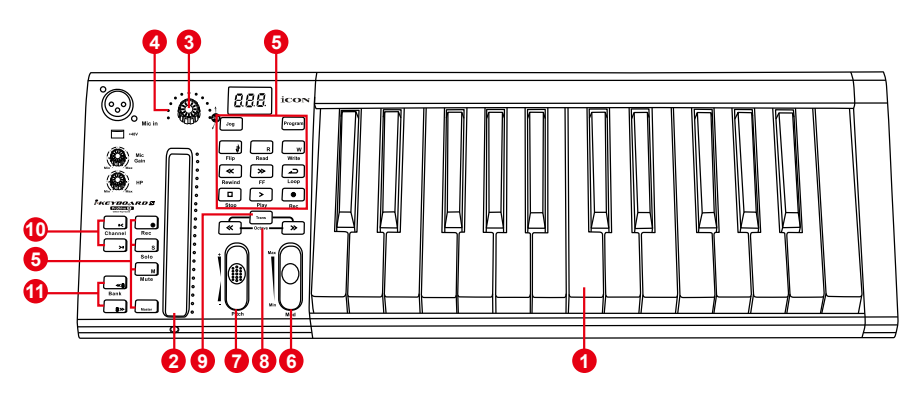

### **1. 25/37/49/61/88-нотные клавиши**

 Чувствительные к скорости нажатия 25/37/49/61/88-нотные клавиши фортепианного типа.

# **2. Сенсорный фейдер с LED подсветкой для управления фейдерами каналов/мастера DAW**

 Сенсорный фейдер можно использовать для настройки параметров различных каналов. Для переключения между каналами нажмите две кнопки переключения "Bank". Кроме того, при нажатии кнопки "Master" фейдер будет переключаться для управления параметрами мастер-канала.

# **3. Двухфункциональные энкодеры**

 Двухфункциональный энкодер выполняет функции кнопки и поворотного регулятора. При нажатии на энкодер можно переключать режимы работы или изменять параметры, отображаемые на дисплее над полосами каналов. При вращении энкодера, в зависимости от назначенной ему функции, он может использоваться для настройки панорамы канала, уровня посыла или параметров подключаемого модуля.

## **4. Светодиодный индикатор энкодера**

 11 светодиодов вокруг энкодера загораются, чтобы показать относительное положение вращения без необходимости смотреть на компьютер.

## **5. Кнопки управления**

#### **Раздел кнопок управления каналами записи**

 **REC** - включение и отключение готовности записи соответствующего канала. Переключатель горит красным, когда канал включен.

 **SOLO** - включение и выключение режима соло для соответствующего канала. Переключатель будет светиться зеленым, когда канал включен, а другие каналы будут отключены. Вы можете включить соло нескольких каналов, нажимая кнопки SOLO на других каналах.

 **MUTE** - включение и отключение звука для соответствующего канала. Когда канал отключен, переключатель светится синим цветом.

 **Master** - переключение сенсорного фейдера для управления мастер-фейдером DAW.

### **Раздел кнопок управления транспортными функциями**

 **PLAY** - активация функции воспроизведения в DAW.

 **STOP** - активация функции остановки DAW.

 **REC** - активация функции записи в DAW.

 **REWIND** - активация функции перемотки DAW.

 **FAST FORWARD** - активация функции быстрой перемотки вперед в DAW.

 **LOOP** - активация функции зацикливания в DAW.

#### **Раздел автоматизации**

 **READ** - Нажмите кнопку READ, чтобы активировать функцию чтения текущей звуковой дорожки.

 **WRITE** - Нажмите кнопку WRITE, чтобы активировать функцию записи текущей звуковой дорожки.

### **Другие кнопки управления**

 **Jog** - активируется для использования энкодера в качестве джог-колеса. Джог-колесо используется для различных целей в зависимости от приложения DAW, включая функции перемещения и прокрутки.

 **Program** - используется вместе с энкодером для изменения банка звуков вашего софт-синтезатора.

# **6. Колесо модуляции**

Поверните, чтобы настроить эффект модуляции.

### **7. Джог-колесо Pitch**

 Вращайте, чтобы настроить изменение высоты тона. При отпускании возвращается к стандартному значению «0".

### **8. Кнопки октавы**

Повышают или понижают высоту тона, воспроизводимого на клавиатуре.

# **9. Кнопка транспонирования**

 Повышение или понижение тональности (менее чем на октаву), воспроизводимой на клавиатуре.

*Совет: Нажимая и удерживая кнопку "Transpose", нажмите клавишу в диапазоне октав от исходного положения c1, чтобы установить c1 на эту клавишу.*

*Примечание: Если установлено несколько зон, то высота тона может изменяться только в первой зоне.*

# **10. Кнопки каналов </>**

 **Track <** - сдвиг на один канал вверх для всех фейдеров (кроме мастер-канала).

**Track >** - сдвиг на один канал вниз для всех фейдеров (кроме мастер-канала).

### **11. Кнопки Bank </>**

 **Bank <** - смещение " на восемь" каналов вверх для всех фейдеров (кроме мастер-канала).

 **Bank >** - смещение на восемь каналов вниз для всех фейдеров (кроме мастер-канала).

# **Интерфейс записи звука**

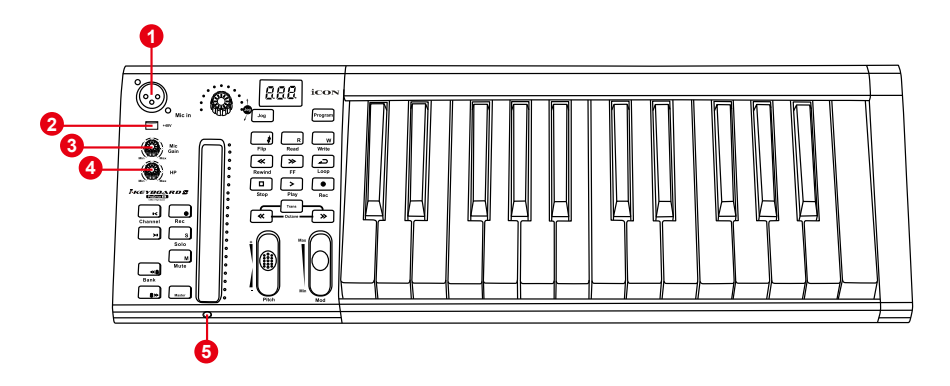

# **1. Микрофонный вход**

 Несимметричный микрофонный вход. К этому разъему можно подключить стандартный 3-контактный разъем XLR.

### **2. Переключатель фантомного питания 48 В**

 Нажмите, чтобы подать фантомное питание +48 В на соответствующий вход XLR. Эта схема фантомного питания подходит для большинства конденсаторных микрофонов.

### **3. Регулятор уровня входного усиления**

 Этот потенциометр регулирует уровень входного сигнала аналогового микрофонного входа.

### **4. Регулятор уровня наушников**

Этот потенциометр регулирует выходной уровень выхода для наушников.

### **5. Выход для наушников**

 К этому выходному гнезду можно подключить стандартный стереофонический TRS-разъем 1/4′′ для наушников.

# *Элементы на задней панели*

# **Управление клавиатурой**

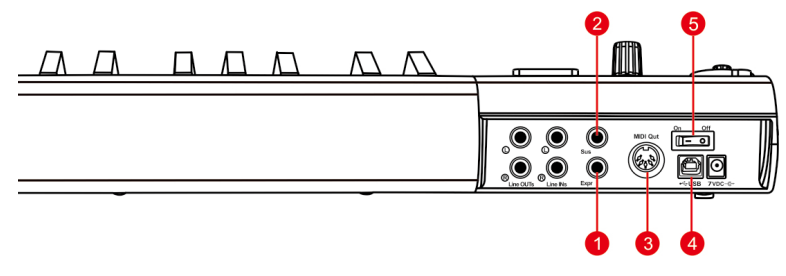

### **1. Вход для педали экспрессии**

 Через этот вход для 1/4-дюймового джека можно подключить стандартную педаль экспрессии.

### **2. Вход для педали сустейна**

 Этот 1/4-дюймовый разъем можно использовать для подключения кратковременного педального переключателя, например, педали сустейна фортепиано (iCON SPD-01).

## **3. Порт Midi Out**

 Используйте разъем MIDI Out для подключения внешнего синтезатора или звукового модуля.

## **4. Порт USB**

 Функционирует как MIDI-порт для подключения ноутбука (или компьютера) и совместимого программного обеспечения.

### **5. Выключатель питания**

Выключатель питания для клавиатуры iKeyboardS.

# **Интерфейс для записи звука**

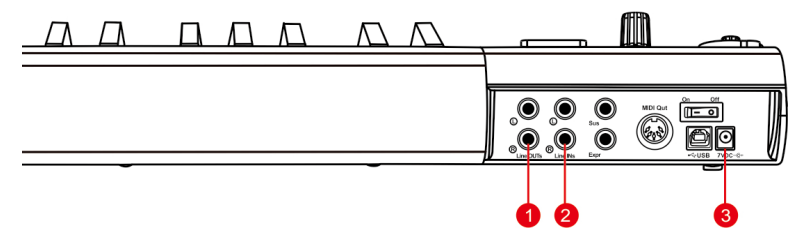

# **1. Линейные выходы 1/2**

 Это несимметричные аналоговые выходы на стандартных разъемах 1/4′′ TS с линейным уровнем +6dBU.

### **2. Линейные входы 1/2**

 Это несимметричные аналоговые входы на стандартных разъемах 1/4′′ TS с линейным уровнем -10 дБ.

# **3. Адаптер питания 7VDC/1A (опционально)**

 Клавишный контроллер серии iKeyboard S питается от шины USB, внешний адаптер питания не требуется. Он необходим только в том случае, если вы используете клавиатуру в качестве автономного устройства или ваш USB-порт не обеспечивает достаточного питания.